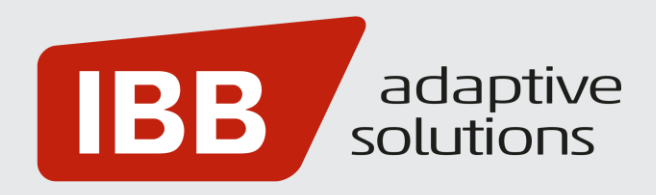

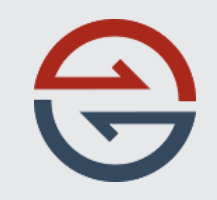

# **Portal-Guide**

Umsatzmeldungen mit dem BONSAI Partner Portal

IBB Adaptive Solutions GmbH

### BONSAI Partner Portal - Registrierung

Das BONSAI Partner Portal ermöglicht den sicheren und effizienten Datenaustausch zwischen Handelspartnern.

Oftmals ist das Erstellen und Verarbeiten von Umsatzmeldungen zwischen den Handelspartnern durch unterschiedliche Datenformate, alte Excel-Tabellen oder manuelle Eingaben aufwändig und zeitintensiv.

Mit dem BONSAI Partner Portal, über welches Sie intuitiv und mit wenig Aufwand die notwendigen Umsatzzahlen für jeden Kunden melden können, werden alle Medienbrüche vermieden. Von der Information der zu bearbeitenden Umsatzmeldung bis hin zum finalen Versand nach Eingabe der Daten erfolgt die Bearbeitung zentral im BONSAI Partner Portal.

Für all Ihre Kunden, die das BONSAI Partner Portal für Umsatzmeldungen nutzen, können Sie über eine zentrale Plattform und mit nur einer Anmeldung alle Umsatzmeldungen bearbeiten.

### **Registrierung**

Als Verantwortlicher für die Meldung vonUmsätzen an Ihren Kunden erhalten Sie vom BONSAI Partner Portal per E-Mail die Information, dass eine fällige Umsatzmeldung in Ihren Arbeitsbereich übermittelt wurde.

Bei erstmaliger Einladung zur Umsatzmeldung über das BONSAI Partner Portal werden Sie zur Registrierung Ihres Benutzers sowie zur Verifizierung Ihrer E-Mail-Adresse aufgefordert. Schließen Sie Ihre Registrierung durch Bestätigung in der zugesandten E-Mail ab.

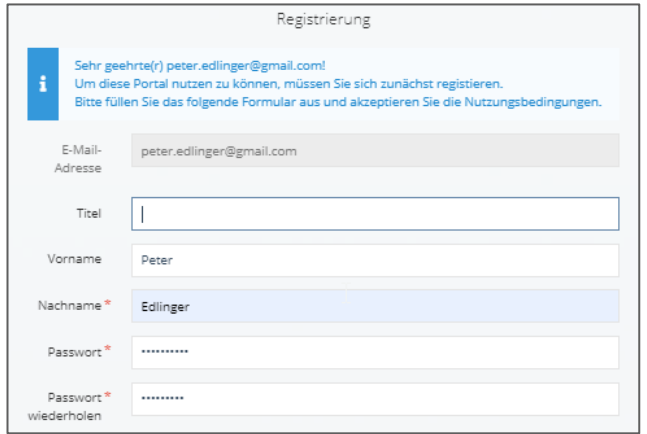

### BONSAI Partner Portal - Navigation

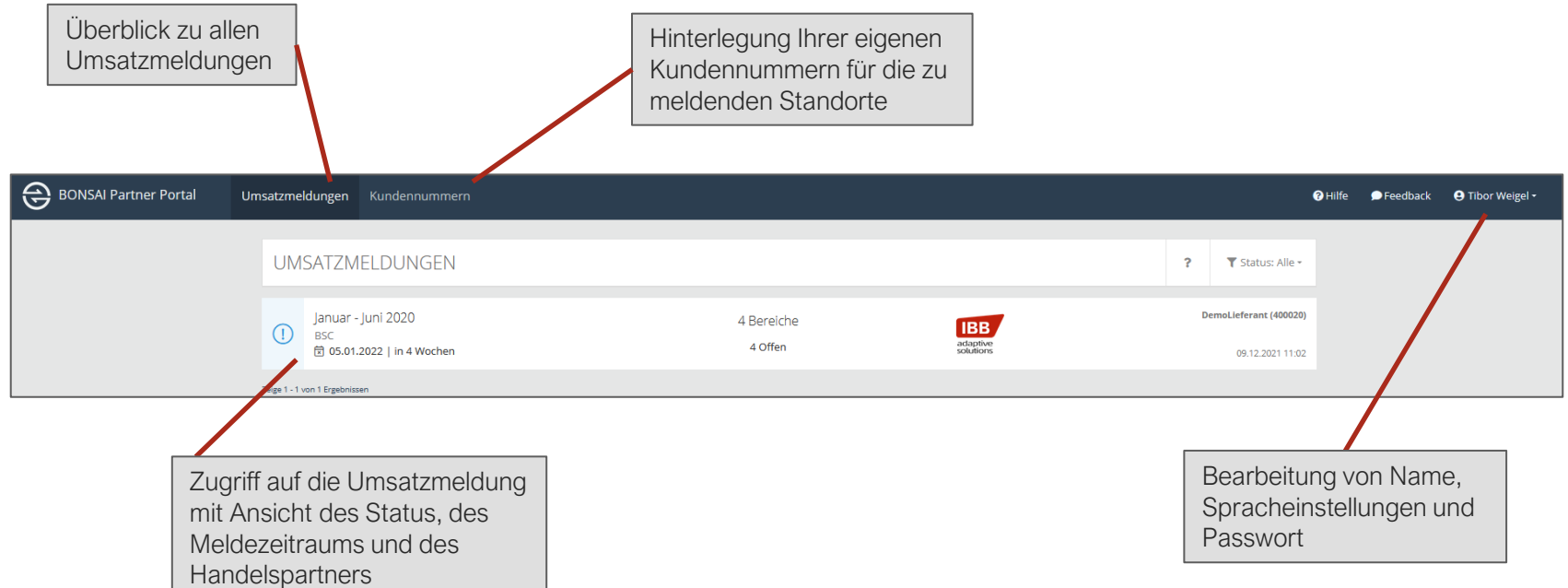

### Umsatzmeldung - Einzelansicht

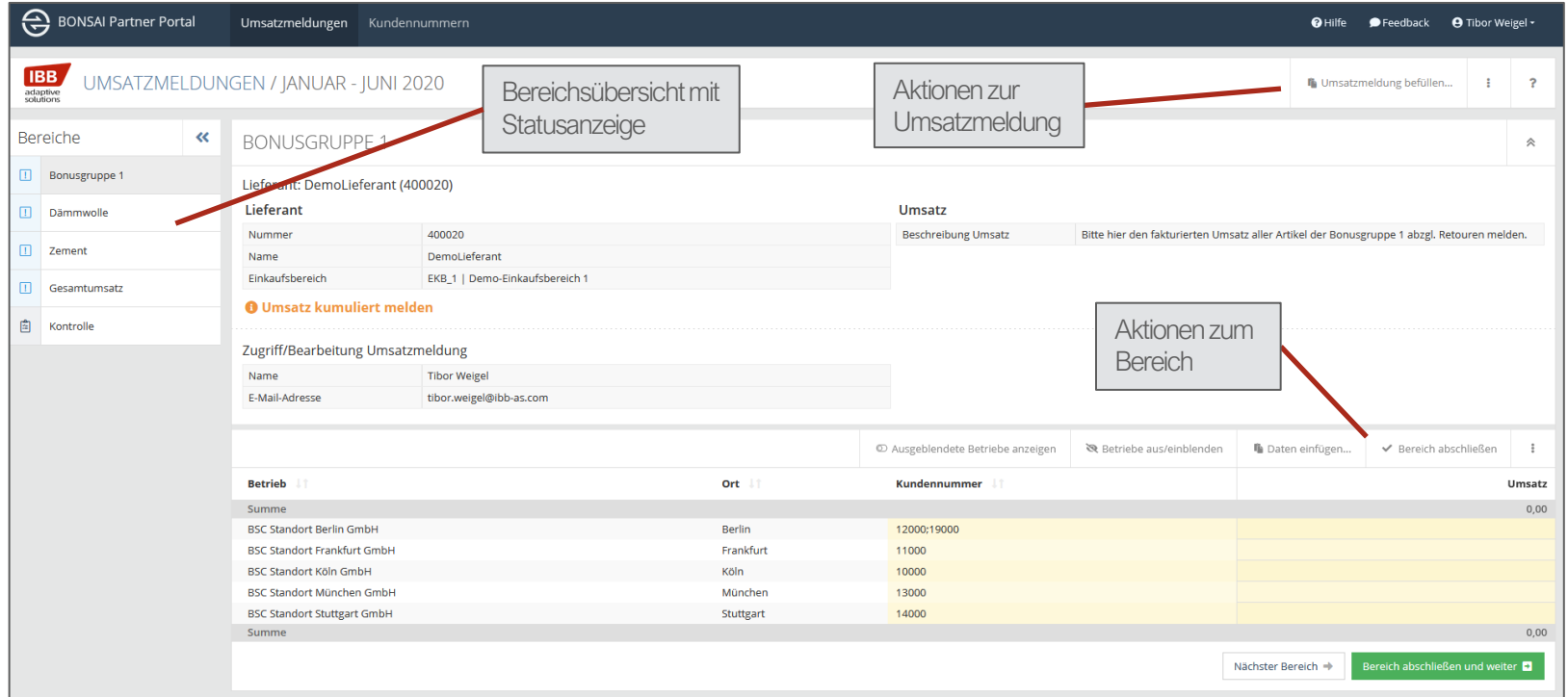

### Bearbeitung der Umsatzmeldung

Auf Basis der von Ihrem Kunden angeforderten Umsatzmeldung stellt Ihnen das BONSAI Partner Portal eine Eingabeoberfläche zur Verfügung.

Im Menü auf der linken Seite befindet sich ein Überblick zu den abgefragten Bereichen. Bereiche stellen die einzelnen zu meldenden Umsätze bzw. Mengen dar. Hierbei kann es sich um den getätigten Gesamtumsatz oder auch um die Umsätze einzelner Waren-oder Bonusgruppen handeln.

Im Hauptbereich (rot hervorgehoben) werden grundlegende Informationen zur vorliegenden Umsatzmeldung sowie der Bereich zur Eingabe der Umsatzdaten dargestellt. Je nach Bedarf Ihres Kunden erfassen Sie hier die Umsätze im angeforderten Detailgrad - etwa nach Standorten, Vertriebsgebieten oder Mehrwertsteuersätzen.

Nach erfolgter Bearbeitung schließen Sie den Bereich als erledigt ab.

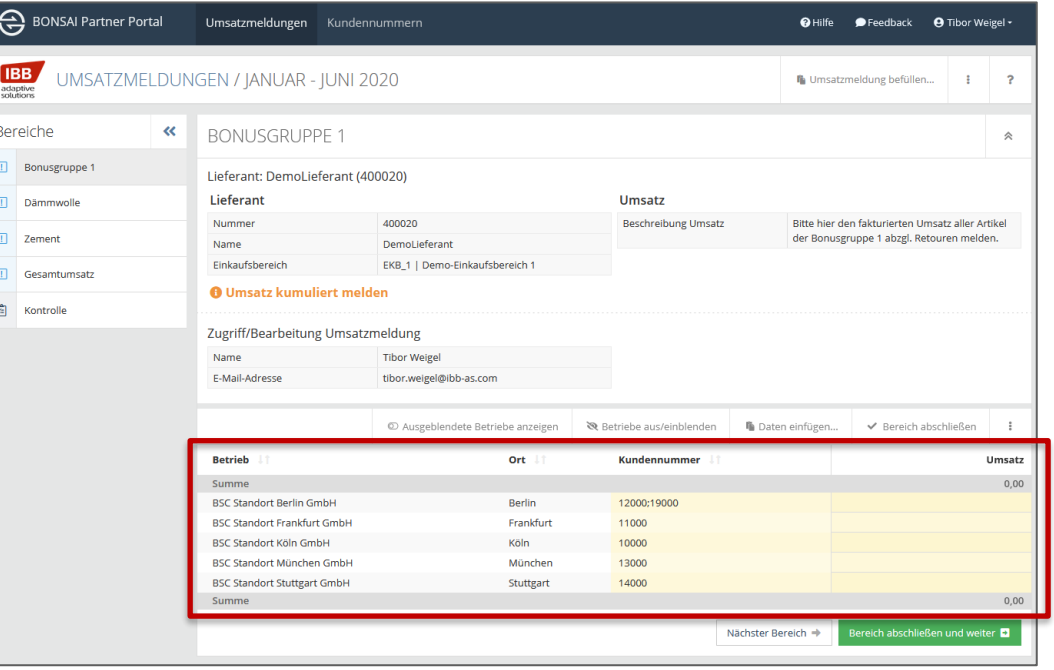

## Daten einfügen – Umsatzeingabe kopieren und einfügen

Umsatzdaten können aus einer Quelldatei kopiert und in das BONSAI Partner Portal eingefügt werden. Dabei erfolgt eine automatische Zuordnung der Daten anhand der Zuweisungsspalte.

Hierzu wählen Sie "Daten einfügen" im Bereichsmenüder Umsatzmeldung.

Sie können aus beliebiger Quelle – Excel- oder Textdatei – Daten in das angezeigte Fenster einfügen. Über die Auswahl "Spalten Trennzeichen" wählen Sie das zu Ihrem Format passende Trennzeichen. In der Auswahl "Zuweisungsspalte" wählen Sie das Datenfeld, das zur Zuordnung der Daten verwendetwerdensoll.

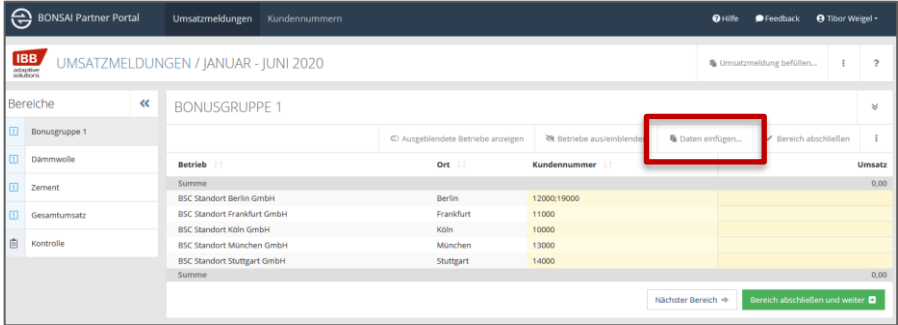

#### Zuordnung der Kundenstandorte zu Ihren Kundennummern

Wenn Ihr Kunde eine Umsatzmeldung nach Standorten anfordert, haben Sie im BONSAI Partner Portal die Möglichkeit für jeden Standort des Kunden Ihre eigene Kundennummer zu hinterlegen. Sie können dann Umsatzdaten mit Ihren internen Kundennummern automatisch der Umsatzmeldung zuordnen.

Somit können Sie durch einmalige Pflege eine dauerhafte Verbindung zwischen Ihren Kundenummern und den vom Kunden vorgegebenen Standorten herstellen. Sind mehrere Kundennummern einem Kundenstandort zugeordnet, so können diese mit dem Strichpunkt (;) in die Zelle eingegeben werden und werden dann im Zuge der Umsatzmeldung aufsummiert.

Die Pflege der Zuordnung erfolgt unter dem Menüpunkt "Kundennummern" oder direkt im Hauptbereich in den Zeilen der jeweiligen Betriebe...

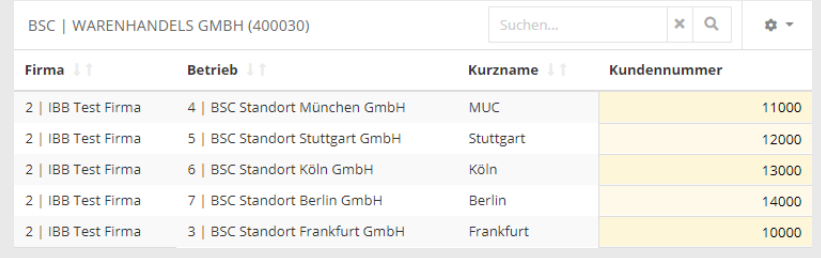

## Daten einfügen – Zuordnung

Die einzufügenden Daten müssen in jeweils einer Spalte die Zuordnungen (z.B. über die Kundennummer) und in einer Spalte den einzufügenden Umsatz enthalten. Die Zuordnung der eingefügten Spalten zu den Feldern der Umsatzmeldung kann im nächsten Schritt angepasst werden.

In der Kontrollansicht zu den eingefügten Daten erhalten Sie einenÜberblick über die zugeordneten Werte sowie den Verarbeitungsstatus.

Alle validen Datensätze werden mit "Speichern" in die Umsatzmeldung übernommen, rot markierte und somit ungültige Daten werden nicht übernommen.

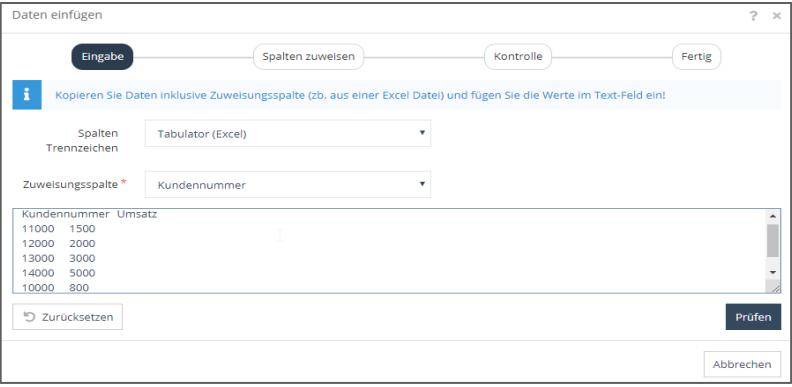

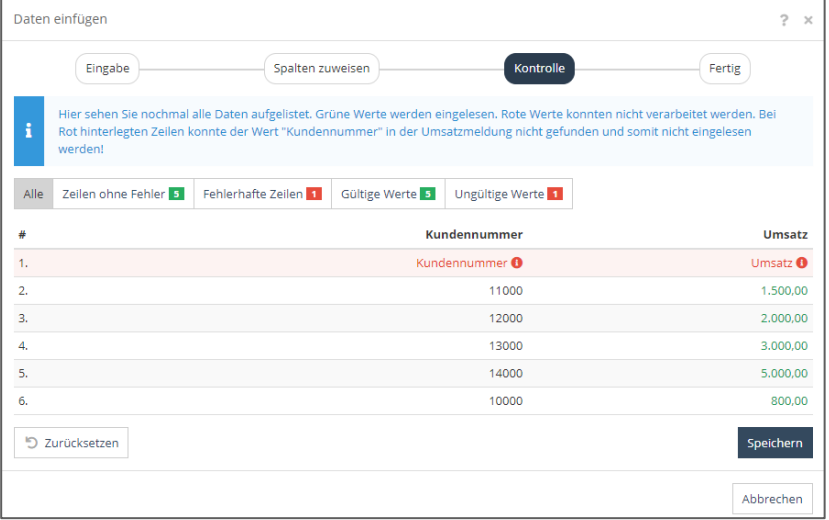

### Kontrolle und Versand der Umsatzmeldung

Nach Abschluss der Bearbeitung aller Bereiche können Sie die Umsatz-meldung an Ihren Kundensenden.

Sie haben die Möglichkeit auf der Kontrollseite, erreichbar über das Menü auf der linken Seite, die Eingaben jedes Bereiches in Summe zu prüfen.

Von der Kontrollseite aus schließen Sie die Umsatzmeldung ab und übermitteln somit die Daten an Ihren Kunden.

Das BONSAI Partner Portal informiert Ihren Kunden über die abgegebene Umsatzmeldung und übermittelt die Daten sicher an das Empfängersystem.

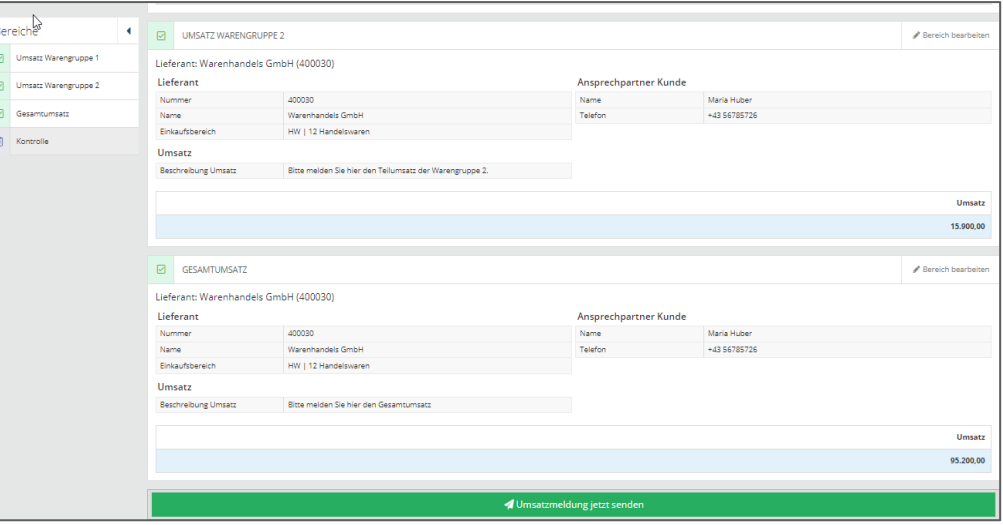

## BONSAI Partner Portal Support

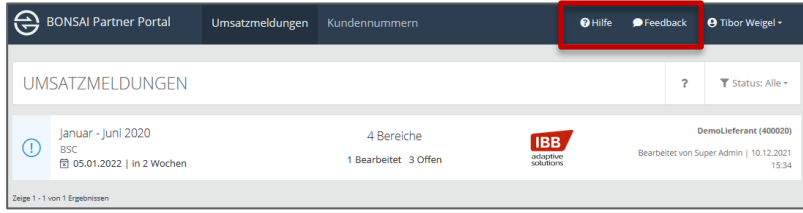

Für Fragen, Fehlermeldungen und Anregungen an das BONSAI Partner Portal stehen Ihnen die Hilfe und Feedback-Funktion im Hauptmenü zur Verfügung.

Bitte wenden Sie sich bei inhaltlichen Fragen an den Ansprechpartner Ihres Handelspartners.

#### ÜberIBB

Die IBB ist seit mehr als 20 Jahren kompetenter und zuverlässiger Partner des Handels im In- und Ausland. Sie hat sich in dieser Zeit vom Generalisten in der Warenwirtschaft zum Spezialisten für alle Aspekte des Konditionen-Managements entwickelt. Dafür bietet sie nicht nur die aus langjähriger, branchenübergreifender Erfahrung entwickelte Standard-Softwarelösung BONSAI an, sondern begleitet deren Implementierung, berät bei der Optimierung der relevanten Geschäftsprozesse und gestaltet kundenspezifische Sonderlösungen. www.ibb-as.com

IBB Adaptive Solutions GmbH U4 Center | Stiege B | 6. Stock Schönbrunner Straße 218-220 1120 Wien, Österreich

#### ÜberBONSAI

BONSAI ist als flexibles und modulares System die Lösung zur Systematisierung des kompletten Konditionenmanagements. Der Einsatz von BONSAI unterstützt bei der Steuerung und Optimierung der nachträglichen Vergütungen. Der Prozess steht dabei im Mittelpunkt, nicht die Software. BONSAI lässt sich standardkonform in die bestehende IT-Infrastruktur integrieren und wird speziell auf die Wünsche und Bedürfnisse des Unternehmens angepasst.